## Guide on Accessing CBV Institute CPD Courses for CVA Charter Holders & Associate CVAs

Please find the step-by-step instructions below on creating profile and accessing CBVI's online courses.

Kindly note that you need not be a member of CBVI to sign up for their BV online courses.

1. Go to CBVI website. Click "Log-in" on top right side of the page

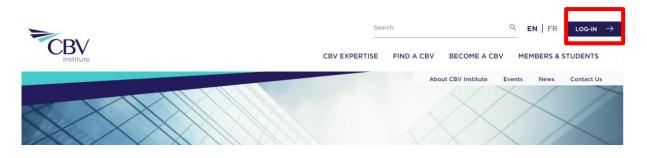

2. Click on "create profile" to create new profile/account.

| LOG IN: | Username or Email Address |   |  |
|---------|---------------------------|---|--|
|         | Password                  | ۲ |  |
| 2       | LOG IN<br>CREATE PROFILE  |   |  |

3. Tick the box "Chartered Valuer and Appraiser of the Singapore Accountancy Commission" and enter the code.

Note: Please approach IVAS (<u>ivas@acra.gov.sg</u>) if you do not have the code.

## CREATE PROFILE

| PERSONAL INFORMATION                                                                                                    |           | CONTACT INFORMATION |                                                                  |        |          |   |  |  |
|----------------------------------------------------------------------------------------------------|-----------|---------------------|------------------------------------------------------------------|--------|----------|---|--|--|
| Required*                                                                                                    |           |                     |                                                                  |        |          |   |  |  |
| Prefix:*                                                                                                    |           |                     | Profile Preference                                               | Home   | ¢        |   |  |  |
| First Name:*                                                                                                    | Select \$ |                     | Company:*                                                        |        |          |   |  |  |
| Last Name:*                                                                                                    |           |                     | Company Type:                                                    | None   | \$       |   |  |  |
|                                                                                                    |           |                     | Address:*                                                        |        |          |   |  |  |
| Year of Birth:*                                                                                                    | Select \$ |                     | Suite:                                                           |        |          |   |  |  |
| Email:*                                                                                                    |           |                     | City:*                                                           |        |          |   |  |  |
| Username:*                                                                                                    |           |                     | Country:*                                                        | Canada | 0        |   |  |  |
| Password:*                                                                                                    |           |                     | State/Province:*                                                 |        | ~        |   |  |  |
| Confirm Password:*                                                                                                    |           |                     | Postal:*                                                         | Select | <u> </u> |   |  |  |
| Strength:                                                                                                    |           |                     | Phone:*                                                          |        | Ext.:    | : |  |  |
|                                                                                                    |           |                     |                                                                  |        |          |   |  |  |
| Hint: The password should be at least seven<br>characters long. To make it stronger, use upper<br>and lower case letters, numbers, and symbols<br>like ! " ? \$ % ^ & ). |           |                     | CVA Community of Institute of Valuers and Appraisers, Singapore: |        |          |   |  |  |
|                                                                                                    |           |                     | Code:                                                            |        |          |   |  |  |

4. Visit <u>https://cbvinstitute.com/members-students/continuing-</u> <u>education/webinars/</u> to view list of available courses / webinars. Subsequent log-in from the top of the page.

## 2